### **МОДЕЛЮВАННЯ В ПРОГРАМІ AUTODESK 3D MAX**

**Бершадський А.О.,** *гр. АД-324*, **Олійник Е.Т.,** *гр. ТВ-310 Науковий керівник –* **Яременко Е.А.,** *к.т.н., доцент (кафедра Бдівельної механіки, ОДАБА)*

**Анотація**. Просторове мислення студентів на заняттях з комп'ютерної графіки в рамках програми 3D MАХ.

**Актуальність.** Багатьом організаціям і фірмам потрібні фахівці, які вміють працювати з пакетами тривимірного моделювання. З появою спеціальних комп'ютерних програм процес створення проекту не вимагає використання олівця і паперу. Всі ці функції з легкістю замінює тривимірне моделювання, яке лежить в основі однієї з найбільш затребуваних програм – 3D MAX.

**Основний текст.** Розглянемо побудову тривимірної моделі на прикладі житлового будинку котеджного типу.

Для створення тривимірної моделі в програмі 3D Max почнемо підготовку креслення в програмі AutoCAD (рис. 1).

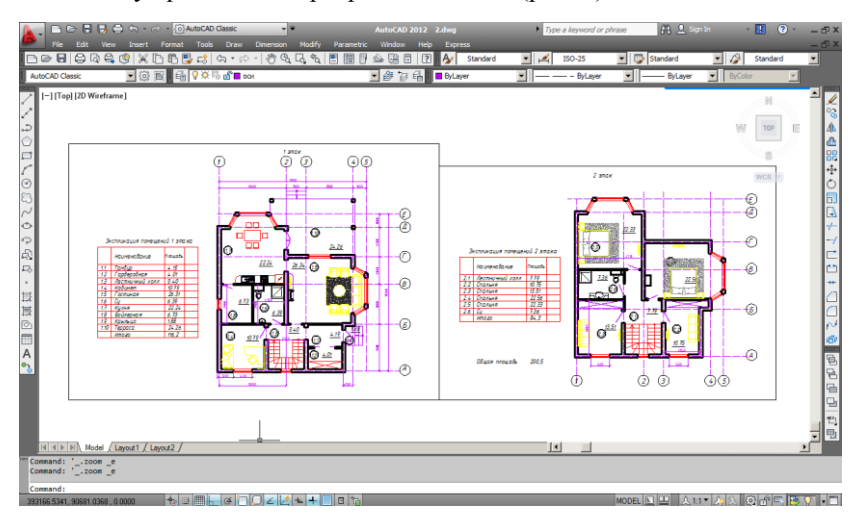

Рис. 1. Підготовка креслення в програмі Autocad

Модель об'єкта в 3D MAX відображається в чотирьох вікнах проекцій. Таке відображення тривимірної моделі використовується в багатьох редакторах тривимірної графіки і дає найбільш повне уявлення про геометрію об'єкта. Інтерфейс 3D Max нагадує креслення. Однак на відміну від креслення на папері, вид об'єкта в кожному вікні проекцій можна змінювати і спостерігати: як виглядає об'єкт знизу, праворуч і т. д. Крім цього, можна обертати весь віртуальний простір у вікнах проекцій разом із створеними в ньому об'єктами. Користувач пересувається між тривимірними об'єктами, змінює їх форму, повертає, наближає.

Імпортуємо створений файл в програмний комплекс 3D MАХ (рис. 2).

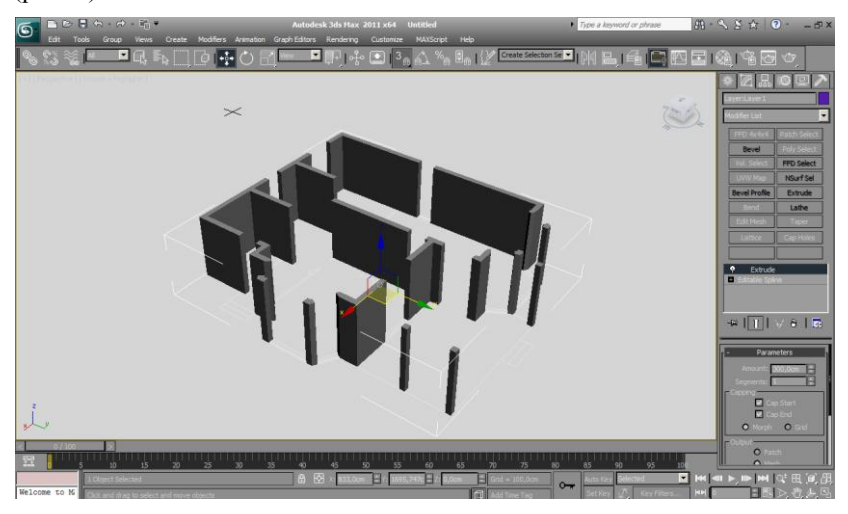

Рис. 2. Імпорт креслення в програмний комплекс 3D MAX

Модифікуємо об'єкт, надаємо йому потрібну висоту. Отримана геометрія представлена на рис. 3.

Для отримання реалістичних зображень в програмі 3D MAX використовують вбудовані плагіни, один з часто використовуваних V-Ray (рис. 4) розроблений компанією Chaos Group. Підтримує розрахунок на кількох комп'ютерів. Добре себе зарекомендував, має можливість налаштувань для отримання фотореалістичних зображень, використовується в багатьох сферах візуалізації завдяки широкому набору інструментів для включення в робоче проектування для архітектурно-будівельних компаній.

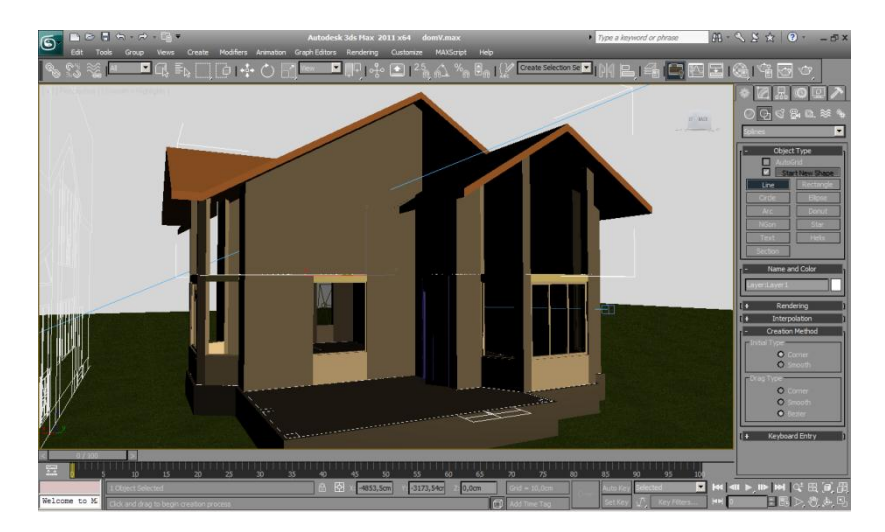

Рис. 3. Побудова об'єкта

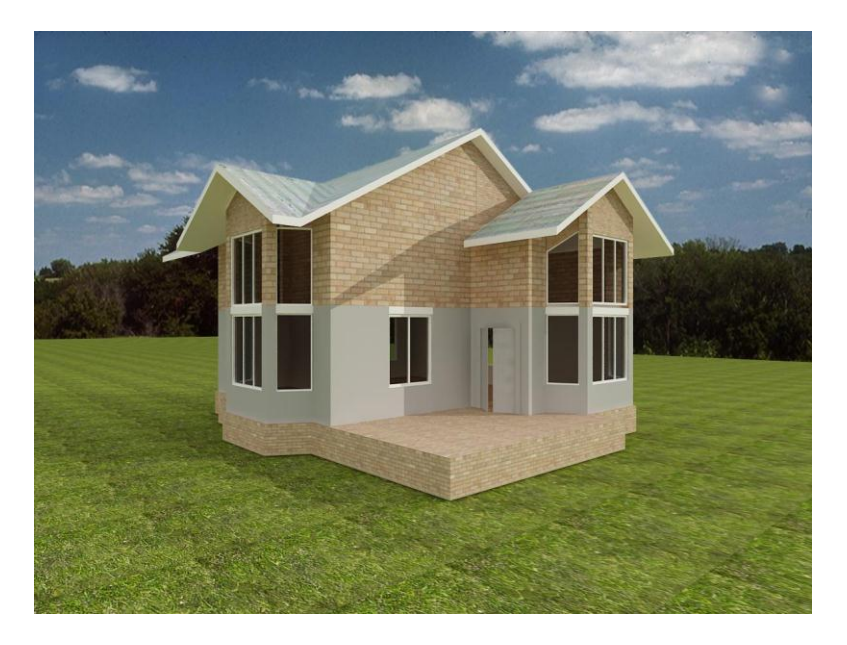

Рис. 4. Застосування плагіна V-Ray

**Висновки та результати.** Широке застосування програма 3D MAX знаходить при створенні об'ємного макета будівлі, важко уявити собі новий проект в обсязі, лише за кресленнями. Промальовування різних варіантів і різних планів забирають багато часу. Побачити нову будівлю очима проектувальника – допоможе даний програмний комплекс.

### **Література:**

1. Чумаченко И.Н. Крок за кроком 3D Max 8. М: АСТ. 2007. 608 с.

2. Макаров М. 3DS MAX. Матеріали, освітлення та візуалізація. Видавництво «Пітер», 2005.

3. Бондаренко М.Ю., Бондаренко С.В., 3D Max-2008 за 26 уроків (+ CD), 1-е видання, Видавничий дім «Діалектика», 2008. 304 с.

4. Сазанів Е.А. Архітектурна візуалізація в програмі Autodesk 3D Max 2015. Омськ, 2016.

**УДК 691.53** 

# **ИССЛЕДОВАНИЕ КИНЕТИКИ ТВЕРДЕНИЯ МИНЕРАЛЬНЫХ ВЯЖУЩИХ, МОДИФИЦИРОВАННЫХ ПОЛЯРНЫМИ ПОЛИМЕРАМИ**

## **Бильков К.Б.**, *гр. ПСК-270т,* **Кравчук М.Р.**, *гр. ПСК-270т*

### *Научный руководитель***− Семенова С.В.,** *к.т.н., доцент (кафедра Химии и экологии, ОГАСА)*

**Аннотация.** Одним из способов регулирования сроков схватывания и управления процессами твердения минеральных вяжущих является использование в качестве добавки полярных полимеров. При добавлении в гипсовое тесто, а особенно в портландцемент, высокомолекулярных спиртов, в том числе и поливинилового спирта (ПВС), образуются структуры различного пространственного масштаба, которые определяют физикохимические и механические свойства минеральных вяжущих, модифицированными органическими полимерными добавками. Проведенные исследования показали, что введение добавки ПВС увеличивает сроки схватывания гипсового теста, и повышает пластическую прочность твердеющего материала.